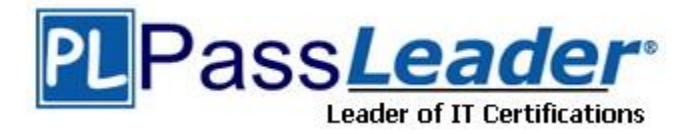

**Vendor:** VMware

**Exam Code:** 2V0-51.21

**Exam Name: Professional VMware Horizon 8.x** 

**Version:** DEMO

## **QUESTION 1**

Select the correct command to decommission the Horizon Connection Server replica.

- A. vdmadmin.exe
- B. viewdbchk.cmd
- C. lvmutil.cmd
- D. vdmexport.exe

## **Answer:** A **Explanation:**

2. See Using the vdmadmin Command in the Horizon Administration Guide for more information on how to use the vdmadmin.exe tool to remove the reference to the obsolete replica in the ADAM database.

An example of the command:

vdmadmin -S -r -s connserv2

The executable can be found in c: \ Program Files\VMware\VMware

View\Server\tools\bin

Reference: https://kb.vmware.com/s/article/1010153

# **QUESTION 2**

A user reports that sometimes they have issues using their remote desktops and published applications.

What three pieces of information should be collected to troubleshoot the issue? (Choose three.)

- A. What exactly did the user see on the screen when the issue occurred?
- B. Has the user reformatted recently to clean up old cached data?
- C. Does the user's home PC have the same problem?
- D. What time was it when the problem occurred?
- E. What was the user doing when the issue happened?

**Answer:** ADE

# **QUESTION 3**

L

An administrator recently deployed a Horizon pod with external access using Unified Access Gateway (UAG). While trying to launch VDI form an External network, VDI launched with a black screen and then disconnects. The administrator has validated the port requirement and all other required ports are open. Users are able to connect internally using the connection server URL. While reviewing the UAG logs, the administrator found that the Blast connection is hitting the Connection Server instead of VDI IP.

What should the administrator do to resolve the issue?

A. Disable the Tunnel and Gateways in Connection Server.

- B. Enable Tunnel in UAG.
- C. Update the Blast External URL in UAG with port number.
- D. Upload the Blast Proxy Certificate in Horizon Edge Settings.

#### **Answer:** A

### **Explanation:**

The black screen problem is caused because of a misconfiguration at Connection Server level. In this case the only place you want the gatway settings are in the uag.

#### **QUESTION 4**

A user reports that they are unable to connect to their desktop from the internet using PCoIP, but they are able to connect via BLAST. Which could be the cause of the issue?

A. The firewall is denying port 80 to the Unified Access Gateway.

- B. The firewall is denying port 443 to the desktop.
- C. The firewall is denying port 4172 to the Unified Access Gateway.
- D. The firewall is denying port 3389 to the Desktop.

#### **Answer:** C **Explanation:**

**PCoIP Ports** 

#### • 4172 (TCP/UDP)

Used for PCoIP in a VMware View 4.5 and later environment. This port is required for the PCoIP display protocol.

The port 4172 UDP must be open in both inbound and outbound directions.

The port 4172 TCP must be open in only the inbound direction.

Reference: https://kb.vmware.com/s/article/1026766

#### **QUESTION 5**

An administrator has been tasked by their organization with determining the type of Horizon deployment to use.

These requirements have been provided to the administrator:

- Implement quickly the deployment of Windows and Linux desktops.
- Provide hybrid cloud support.
- Provide centralized brokering.
- Ensure the environment is secure from end-to-end.

Which deployment solution meets the requirements?

- A. vSphere Desktop Edition
- B. Workspace ONE Unified Endpoint Management
- C. Horizon On-Premises

L

D. Horizon Cloud on Azure

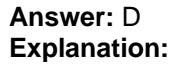

Horizon Cloud on Microsoft Azure is the lowest-cost approach to deploying Windows 10 virtual desktops and apps from Azure with all the enterprise-class capabilities of VMware Horizon. From a single cloud-based console, you can deploy and manage desktops wherever they are-on-premises or in Azure-with cloud-native features like application, user environment, and power management, plus much more.

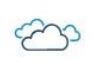

#### Leverage your Azure Virtual Desktop benefits

Horizon Cloud on Microsoft Azure adds incredible value to Azure Virtual Desktop through advanced power management, application and user environment management, and hybrid capabilities.

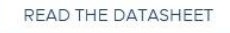

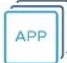

#### Application and User Environment Management

Simplify application management while reducing cloud consumption costs with App Volumes while using Dynamic Environment Manager to add advanced user environment management capabilities.

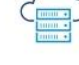

#### Hybrid Desktop Virtualization

Horizon Cloud on Microsoft Azure lets you deliver the most cost-effective, cloud-based Windows 10 virtual desktops and applications in a hybrid environment with existing onpremises investments.

READ THE BLOG

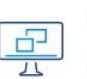

#### Security and Performance

Deliver high-performance virtual desktops and applications with intrinsic security that leverages VMware Horizon Cloud and Carbon Black, while ensuring a great user experience with VMware SD-WAN.

#### **QUESTION 6**

L

Refer to the exhibit. When editing an existing instant-clone pool, an administrator cannot find the option to configure the vRAM size in the wizard. Referencing the exhibit, which could be the cause of the issue?

### ★ Instant Download ★ PDF And VCE ★ 100% Passing Guarantee ★ 100% Money Back Guarantee

#### Edit Pool - IC-Pool1

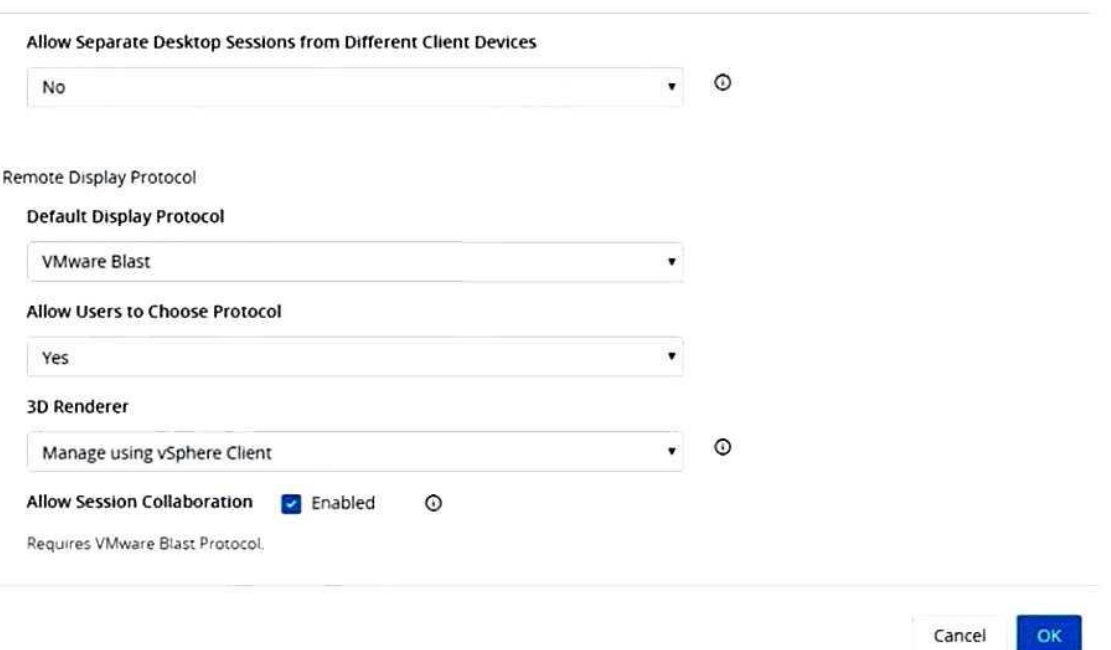

- A. Increasing vRAM size is only possible for manual pools.
- B. Modifying the vRAM settings is not permitted when selecting VMware Blast as default protocol.
- C. Modifying the vRAM settings is not permitted when selecting Manage using vSphere Client.
- D. Configuring vRAM size is only permitted during pool creation.

## **Answer:** C

#### **Explanation:**

https://docs.vmware.com/en/VMware-Horizon-7/7.13/horizon-virtual-desktops/GUID-F241F84A-A524-4CA2-B615-50360B3851B1.html

When you select the Manage using vSphere Client option, the Configure VRAM for 3D Guests, Max number of monitors, and Max resolution of any one monitor settings are inactive in Horizon Administrator. You can configure the amount of memory in vSphere Web Client.

#### **QUESTION 7**

Where are exclusions specified for Writable Volumes to prevent App Volumes from persisting specific data between sessions?

- A. config.ini
- B. snapvol.cfg
- C. svservice.log
- D. json.cfg

**Answer:** B **Explanation:**

L

X

#### Important:

The Writable Volumes exclusions feature is for advanced IT administrators or users who are aware of the application behavior with App Volumes and want to tweak the way applications are managed or how Writable Volumes are used with application packages.

Other policy keywords such as exclude\_path and exclude\_reg can also be used for specifying exclusions. For more information about these keywords, see Policy Files (snapvol.cfg).

#### Considerations When Specifying Exclusions in a Policy File (snapvol.cfg)

You can exclude certain locations fromigetting persisted on a Writable Volume by adding these exclusions in the policy file  $(s_{napvo}\hat{1}.cf\hat{q})$ . For applying these exclusions, you must be aware of some considerations. [Read more]

Reference: https://docs.vmware.com/en/VMware-App-Volumes/2103/app-volumes-adminguide/GUID-0756B481-C6F8-48E3-AAC3-ADC79F98BEB1.html

## **QUESTION 8**

A Horizon administrator does not see the health status for the Unified Access Gateways (UAG) they configured in the Horizon Console.

What two options could be causing the issue? (Choose two.)

- A. The firewall hasn't been configured properly to allow traffic on port 443.
- B. The pod needs to be added to the Cloud Pod Federation.
- C. The Connection Server needs to be rebooted.
- D. Another license is needed for UAG health overview.
- E. The name entered in the Horizon console doesn't match up with the system name in UAG.

### **Answer:** AE

## **Explanation:**

Reference: https://docs.vmware.com/en/Unified-Access-Gateway/3.3.1/uag-331-deploy-configguide.pdf

#### **QUESTION 9**

An administrator notices that a cloud pod is not in the correct site. What can be done to solve this issue?

- A. Under Settings > Cloud Pod Architecture, select the pod and change the name of the site.
- B. Under Settings > sites, select the site, and select move pod to this site.
- C. Under Settings > Cloud Pod Architecture, select the pod, click edit and select the correct site.
- D. Under Settings > sites, select the pod, click edit, and select the correct site from the menu.

**Answer:** D **Explanation:**

L

You can use Horizon Console to add a pod to an existing site.

# Procedure

- 1. Log in to the Horizon Console user interface for any Connection Server instance in the pod federation.
- 2. Select Settings > Sites.
- 3. Select the site that currently contains the pod to add to the site.
- 4. Select the pod to add to the site and click Edit.
- 5. Select the site from the **Site** drop-down menu and click **OK**.

Reference: https://docs.vmware.com/en/VMware-Horizon/2106/horizon-cloud-podarchitecture/GUID-DC290CDC-1A8E-463B-A010-1469186D17AD.html

# **QUESTION 10**

End-users are complaining that they are frequently being asked for credentials when opening additional apps.

Which step should the administrator take to resolve the issue?

- A. Configure SSO Timeout by modifying the Global Settings in Horizon Administrator.
- B. Configure Session Timeout by modifying the Client Settings in Horizon Client.
- C. Configure a time limit by modifying the Horizon GPO.
- D. Configure Desktop Timeout by modifying the Pool Settings in Horizon Administrator.

# **Answer:** A

# **Explanation:**

https://docs.vmware.com/en/VMware-Horizon-7/7.13/horizon-console-administration/GUID-E2A7CA32-193D-43D9-B08E-DD20CAE9CA28.html

# **QUESTION 11**

To reduce the risk of users downloading malware to the corporate network, an administrator wants to allow end users to open only intranet websites inside their virtual desktop. Additionally, the administrator wants to configure all other URLs to automatically open in a browser on the end-user's client machine.

Which steps should the administrator take to meet the requirements? (Choose two.)

- A. Enable the URL Content Redirection feature on the desktop pool settings.
- B. Enable the URL Content Redirection feature in Horizon Agent.
- C. Configure group policy settings to indicate how Horizon Agent redirects the URL.
- D. Enable secure website settings in the Global Settings Security menu.
- E. Disable the Allow External Website feature in Horizon Agent.

**Answer:** BC **Explanation:**

L

https://docs.vmware.com/en/VMware-Horizon-7/7.10/horizon-remote-desktop-features/GUID-C9A78B79-8E40-499C-814D-BE9B05808F0A.html

## **QUESTION 12**

L

Drag and Drop Question

Drag and drop the TLS Configuration steps on the left into the correct sequential order on the right.

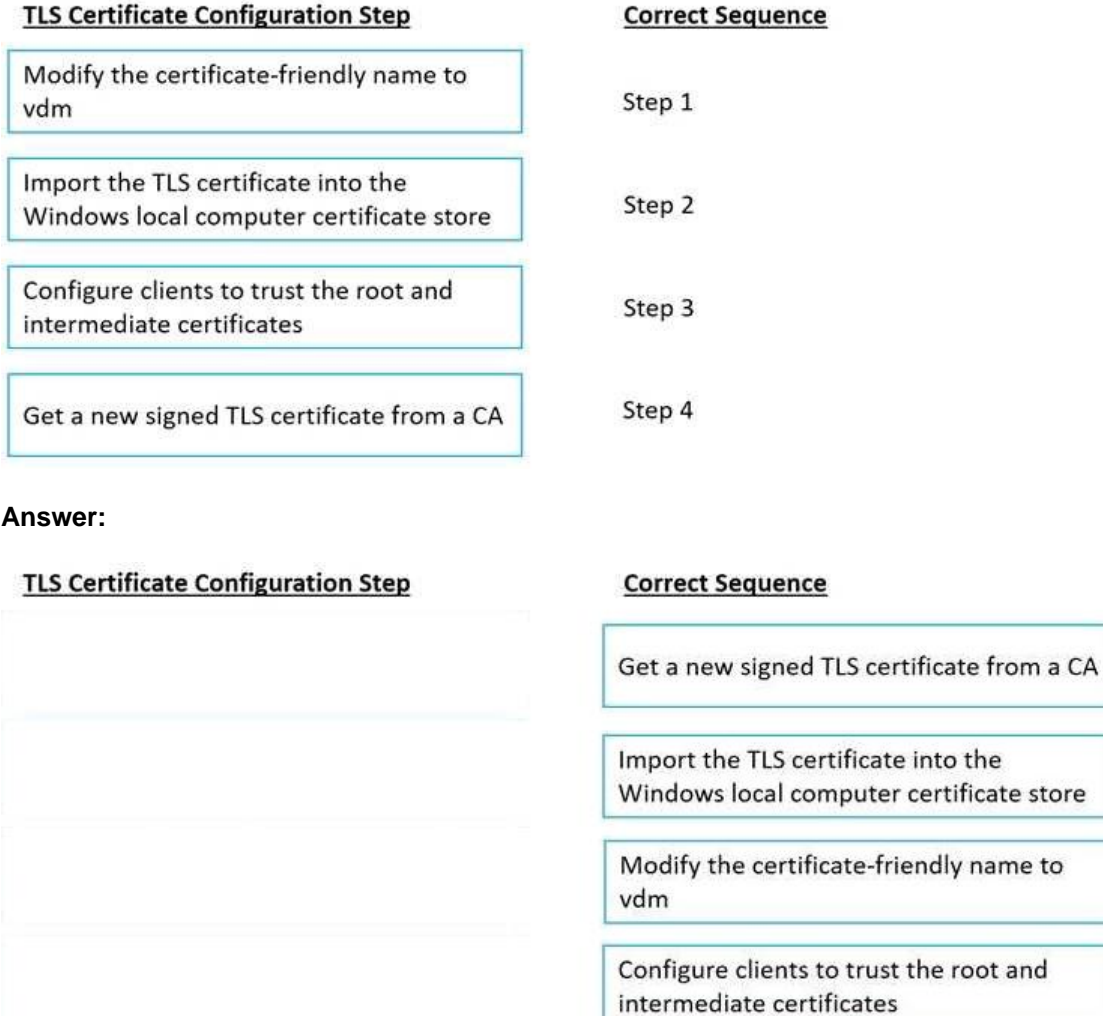

to

★ Instant Download ★ PDF And VCE ★ 100% Passing Guarantee ★ 100% Money Back Guarantee

# **Thank You for Trying Our Product**

# **Passleader Certification Exam Features:**

- ★ More than **99,900** Satisfied Customers Worldwide.
- ★ Average **99.9%** Success Rate.
- ★ **Free Update** to match latest and real exam scenarios.
- ★ **Instant Download** Access! No Setup required.
- ★ Questions & Answers are downloadable in **PDF** format and **VCE** test engine format.

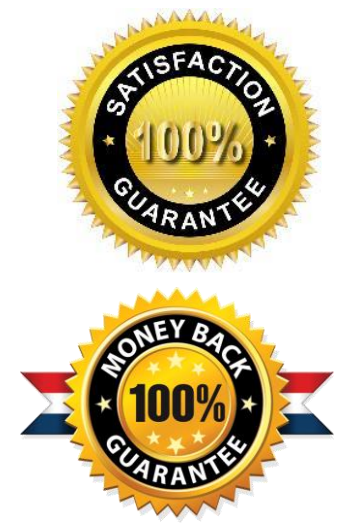

- ★ Multi-Platform capabilities **Windows, Laptop, Mac, Android, iPhone, iPod, iPad**.
- ★ **100%** Guaranteed Success or **100%** Money Back Guarantee.
- ★ **Fast**, helpful support **24x7**.

L

View list of all certification exams: <http://www.passleader.com/all-products.html>

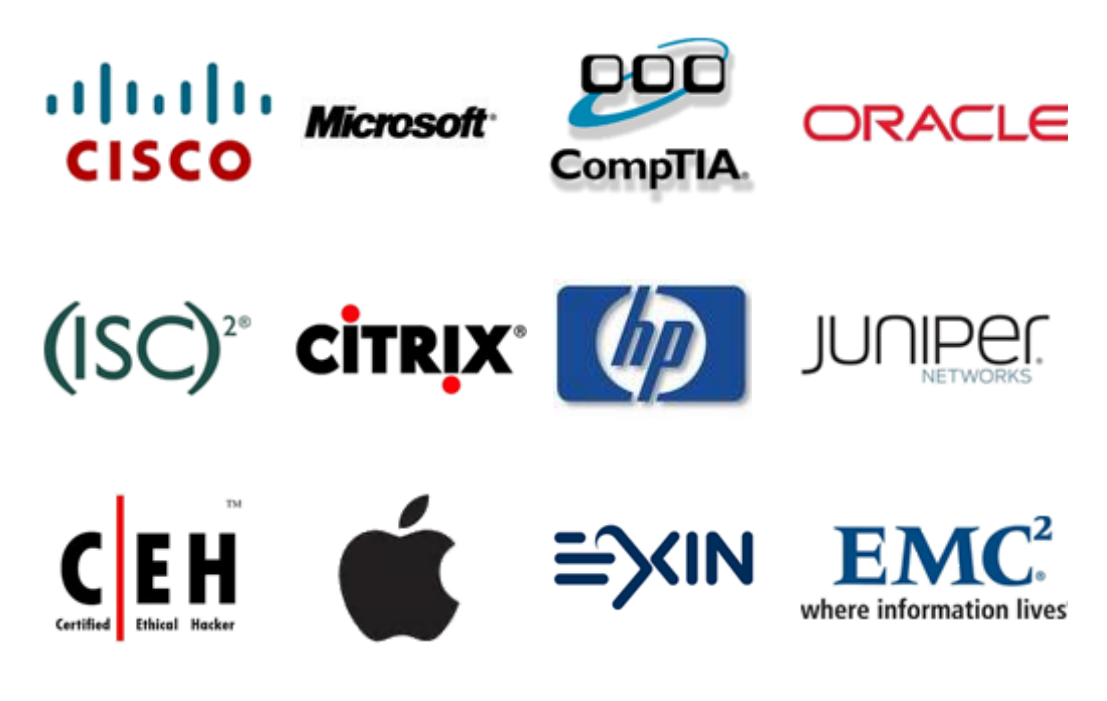

**10% Discount Coupon Code: ASTR14**